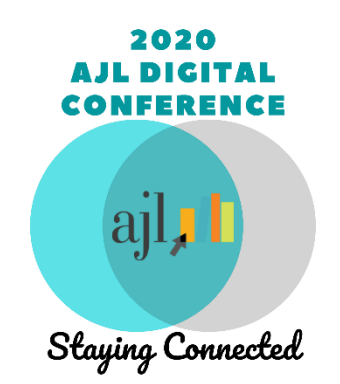

## **USING SOCIO FOR THE AJL DIGITAL CONFERENCE**

AJL's digital conference will use a service called Socio to help you access the conference. Socio is to the digital conference as the printed program book is to an in-person conference.

Socio has two parts: a website and an app for smartphones or tablets. The **website** helps you find all the Zoom links you will need to attend the conference sessions. The **app** gives you fun extras like your virtual name tag and opportunities to network with other attendees. The app also gives you the session Zoom links in case you want to participate entirely from your mobile device.

• Using your computer, go to the **Socio website.** You will be asked for a Passphrase the first time you do so (contact AJL Conference Registrar [Marcie Eskin](mailto:marcie.eskin@gmail.com) to receive this Passphrase). From this AJL 2020 Digital Conference website you can view the conference schedule, session description, speaker bios, announcements, and

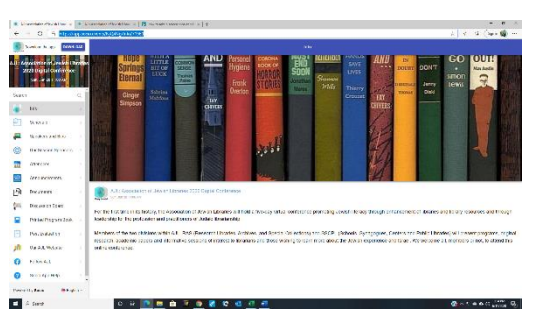

more. You can also view and print a PDF of the [Program Book](https://app.socio.events/NjQ4Ng/Printed%20Program%20Book/71969) or see a brief schedule [here.](https://jewishlibraries.org/images/meeting/062820/ajl_digital_conference_2020_detailed_schedule_6_25_20.pdf)

● **Do not share this Passphrase with people who have not registered for the conference, as it is unfair to those who paid for it.**

• We also recommend that you download the optional Socio App by accessing this [link f](https://download.socio.events/event/NjQ4Ng)rom your smartphone, iPad or tablet. After entering your email address, name, etc., you will be asked to search for an event **or** whether you have a code. Use the code option and enter the access code (contact AJL Conference Registrar [Marcie Eskin](mailto:marcie.eskin@gmail.com) to receive this access code). **Again, do not share this access code with people who** 

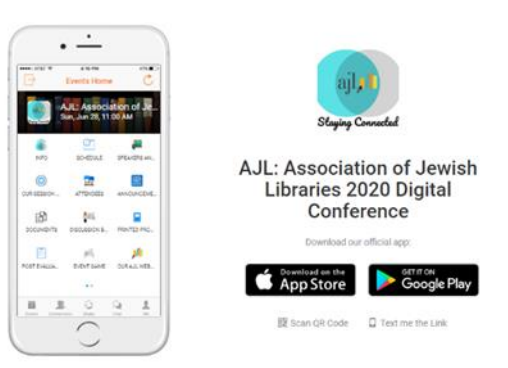

**have not registered for the conference, as it is unfair to those who paid for it.** 

- From the app you can create your profile and personal agenda, participate on the discussion board, and connect with other attendees. Note that it is possible to participate in the conference without using the app at all, but the app will give you a more well-rounded experience.
- Please allow for **notifications** on your phone or tablet so that you will receive conference announcements in real time.
- Please make sure to refresh your website a few times a day during the conference, because when new things are added, like bios, photos, or handouts, they will not appear unless you refresh. Same thing must be done within the app.
- To attend sessions through the website or the app, click on the **Schedule**. Click on any conference date along the top, then click on any session to see details and find the Zoom link. Click on that link to enter the session. After each session ends, a link to a recording will appear.
- To get the most out of our upcoming conference and enjoy the experience with our new Socio App and also learn how to navigate Zoom, please attend our first session on Sunday, June 28, at 11:00am EDT **"How to Use Socio & Zoom."**

**Contact one of us for questions for assistance:**

**Marcie Eskin (Chicago) [marcie.eskin@gmail.com](mailto:marcie.eskin@gmail.com) or 847-471-1481**

**Lisa Silverman (Los Angeles) [Lisa.Silverman@aju.edu](mailto:Lisa.Silverman@aju.edu) or 818-314-2949**